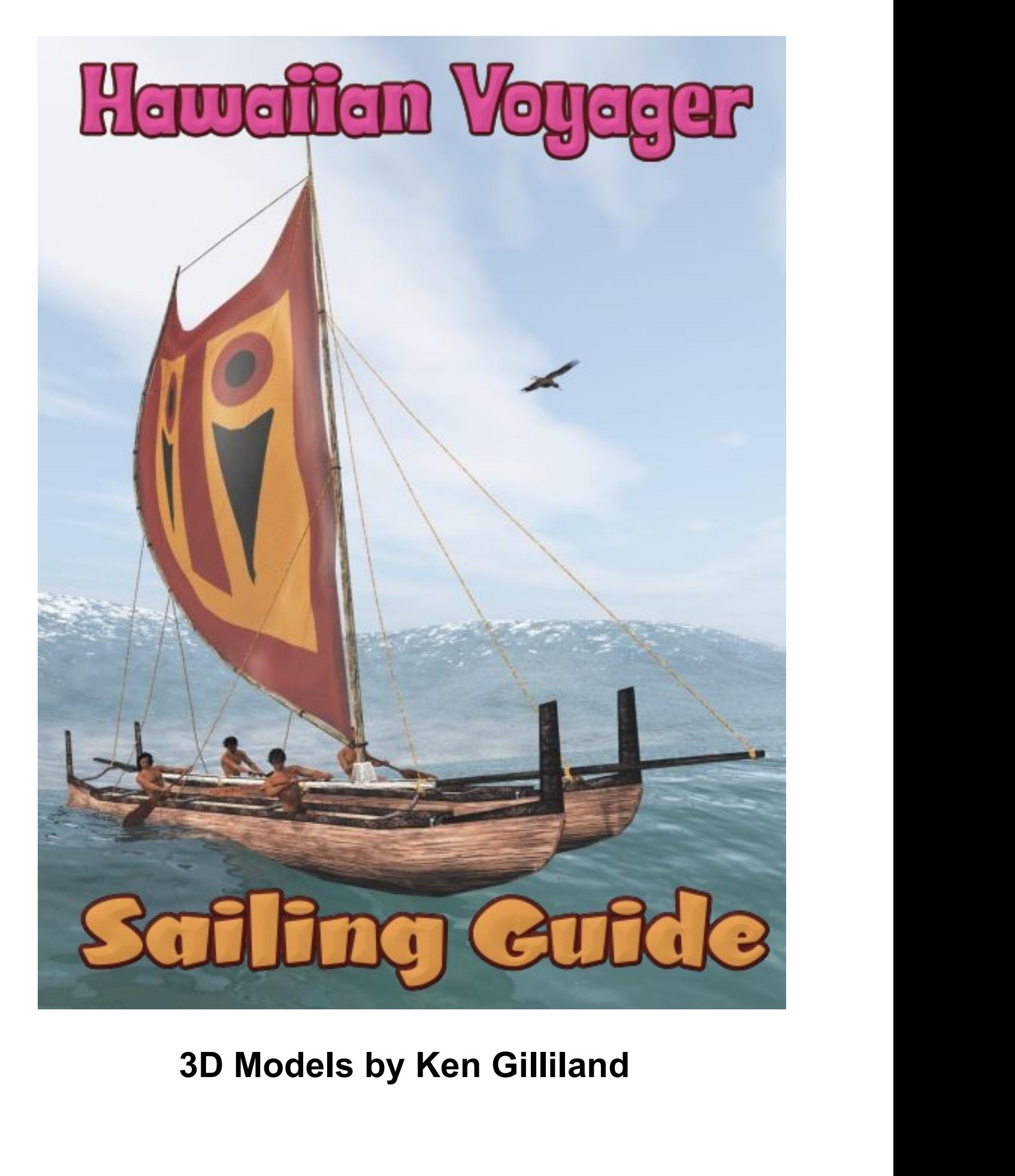

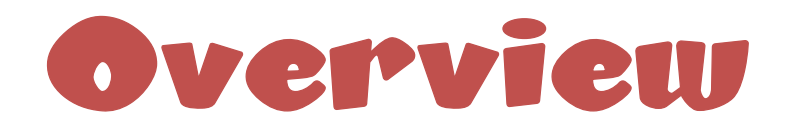

Aloha. The first sailing canoes emerged in ancient Polynesia over 1,000 years ago and<br>were as important to ancient Polynesian culture as the invention of the wheel was in<br>early Asian and European Civilizations. In Oceania, Aloha. The first sailing canoes emerged in ancient Polynesia over 1,000 years ago and<br>were as important to ancient Polynesian culture as the invention of the wheel was in<br>early Asian and European Civilizations. In Oceania, Aloha. The first sailing cances emerged in ancient Polynesia over 1,000 years ago and<br>were as important to ancient Polynesian culture as the invention of the wheel was in<br>early Asian and European Civilizations. In Oceania, Aloha. The first sailing canoes emerged in ancient Polynesia over 1,000 years ago and<br>were as important to ancient Polynesian culture as the invention of the wheel was in<br>early Asian and European Civilizations. In Oceania,

Aloha. The first sailing canoes emerged in ancient Polynesia over 1,000 years ago and<br>were as important to ancient Polynesian culture as the invention of the wheel was in<br>early Asian and European Civilizations. In Oceania, Aloha. The first sailing canoes emerged in ancient Polynesia over 1,000 years ago and<br>were as important to ancient Polynesian culture as the invention of the wheel was in<br>early Asian and European Civilizations. In Oceania, Aloha. The first salling canoes emerged in ancient Polynesia over 1,000 years ago and<br>were as important to ancient Polynesian culture as the invention of the wheel was in<br>early Asian and European Civilizations. In Oceania, Aloha. The first sailing canoes emerged in ancient Polynesia over 1,000 years ago and<br>were as important to ancient Polynesian culture as the invention of the wheel was in<br>early Asian and European Civilizations. In Oceania, Aloha. The first sailing canoes emerged in ancient Polynesia over 1,000 years ago and<br>were as important to ancient Polynesian culture as the invention of the wheel was in<br>early Asian and European Civilizations. In Oceania, Aloha. The first sailing canoes emerged in ancient Polynesia over 1,000 years ago and<br>were as important to ancient Polynesian culture as the invention of the wheel was in<br>early Asian and European Civilizations. In Oceania,

Aloha. The first sailing canoes emerged in ancient Polynesia over 1,000 years ago and<br>were as important to ancient Polynesian culture as the invention of the wheel was in<br>early Asian and European Civilizations. In Oceania, Aloha. The first sailing canoes emerged in ancient Polynesia over 1,000 years ago and<br>were as important to ancient Polynesian culture as the invention of the wheel was in<br>early Asian and European Civilizations. In Oceania, Aloha. The first sailing canoes emerged in ancient Polynesia over 1.000 years ago and<br>were as important to ancient Polynesian culture as the invention of the wheel was in<br>early Asian and European Civilizations. In Oceania, Aloha. The first sailing canoes emerged in ancient Polynesia over 1,000 years ago and<br>were as important to ancient Polynesian culture as the invention of the wheel was in<br>early Asian and European Civilizations. In Oceania, capacity.

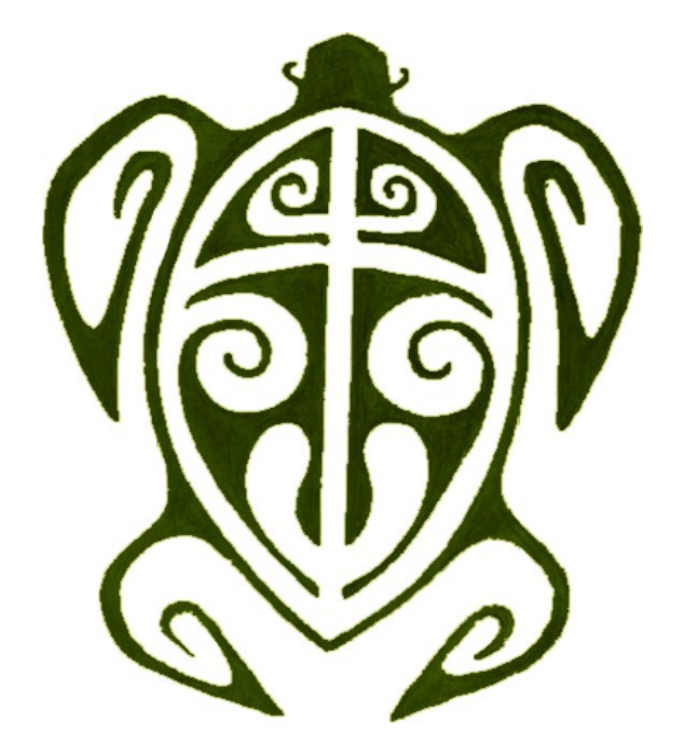

## **Poser & DAZ Studio Use**<br>Both the Poser and DAZ Studio versions have similar usage paths. First, you'll go to

**POSCIP & DAZ STUDIO USE**<br>Both the Poser and DAZ Studio versions have similar usage paths. First, you'll go to<br>the Transportation / Sea folder and select the "Hawaiian Voyager" folder, and then the<br>appropriate render engin **POSCIP & DAZ STUCTO USC**<br>Both the Poser and DAZ Studio versions have similar usage paths. First, you'll go to<br>the Transportation / Sea folder and select the "Hawaiian Voyager" folder, and then the<br>appropriate render engin **POSEP & DAZ STUCTO USE**<br>Both the Poser and DAZ Studio versions have similar usage paths. First, you'll go to<br>the Transportation / Sea folder and select the "Hawaiian Voyager" folder, and then the<br>appropriate render engine **POSCP & DAZ STUDITE USE**<br>
Both the Poser and DAZ Studio versions have similar usage paths. First, yer<br>
the Transportation / Sea folder and select the "Hawaiian Voyager" folder, are<br>
appropriate render engine you'll be usi **POSCP & DAZISTUCTO USC**<br>
Both the Poser and DAZ Studio versions have similar usage paths. First, you'll go to<br>
the Transportation / Sea folder and select the "Hawaiian Voyager" folder, and then the<br>
appropriate render eng Hawaiian oar- A stand-alone oar- for either canoe. In the "Poses for Rowers" folder (nested<br>
The "Figures" library.<br>
There are four items you can load:<br>
• Hawaiian oar- A stand-alone oar for either canoe. In the "Poses for in the "Hawaiian Voyager" folder), you can load a "parented" version of this oar for a human **POSCIP & DAZ Struction**<br>
Both the Poser and DAZ Studio versions have similar usage paths. First, you'll go to<br>
the Transportation / Sea folder and select the "Hawaiian Voyager" folder, and then the<br>
appropriate render en **POSCIP & DAZ STUDIO USC**<br>
Both the Poser and DAZ Studio versions have similar usage paths. First, you'll go to<br>
the Transportation / Sea folder and select the "Hawaiian Voyager" folder, and then the<br>
appropriate render en **POSCIP & DAY STUDIO USC**<br>
Transportation / Sea folder and select the "Hawaiian Voyager" folder, and then the<br>
Transportation / Sea folder and select the "Hawaiian Voyager" folder, and then the<br>
Trigures" library.<br>
The sam **POSCIP & DAY STUCT TO USE**<br>
Poser and DAZ Studio versions have similar usage paths. First, you'll go to<br>
sportation / Sea folder and select the "Hawaiian Voyager" folder, and then the<br>
liate render engine you'll be using. Vaka Fishing Net- A fishing net for the Vaka. You should load the Vaka first and while it is a figure are the ender ending on the "Hawaiian Voyager" folder, and then the pappropriate render engine you'll be using. In Pose It the Poser and DAZ Studio versions have similar usage paths. First, you'll go to<br>Transportation / Sea folder and select the "Hawaiian Voyager" folder, and then the<br>ropiate render engine you'll be using. In Poser, the Tr n the Poser and DAZ Studio versions have similar usage paths. First, you'll go to<br>Transportation / Sea folder and select the "Hawaiian Voyager" folder, and then the<br>ropirate render engine you'll be using. In Poser, the Tr Transportation / Sea folder and select the "Hawaiian Voyager" folder, and then the propriate render engine you'll be using. In Poser, the Transportation folder is found in "Figures" library.<br>
Transportation / Sea folder an

- figure.
- 
- -
- -
	-

appropriate render engine you'll be using. In Poser, the Transportation folder is found in<br>
the "Figures" library.<br>
There are four items you can load:<br>
■ Hawaiian or A stand-alone oar for either cance. In the "Poses for R the "Figures" library.<br>
■<br>
• Hawaiian oar-A stand-alone oar for either canoe. In the "Poses for Rowers" folder (nested<br>
• In the "Hawaiian Voyager" folder), you can load a "parented" version of this oar for a human<br>
figur There are four items you can load:<br>
■ Hawaiian oar-A stand-alone oar for either canoe. In the "Poses for Rowers" folder (nested<br>
in the "Hawaiian Voyager" folder), you can load a "parented" version of this oar for a human Folders which are self-explanatory; Oar Materials, Vaka Materials.<br>
Poses for Pour Rowers and the model.

■ Hawaiian wa'a wa'a- This is a double-hulled canoe with sail meant for longer voyages.<br>
■ There are several morphs to change the shape of the sail and move rigging to help<br>
word pose-through when a combination of sail mo There are several morphs to change the shape of the sail and move rigging to help<br>
There are several morphs to change the shape of the sail and move rigging to help<br>
avoid poke-through when a combination of sail morphs are **Example 19** and poste-through when a combination of sail morphs are used.<br>
■ Fishing Net-A fishing net for the Vaka. You should load the Vaka first and while it is selected load the Net At It will automatically "parent" • Vaka Fishing Net- A fishing net for the Vaka. You should load the Vaka first and while it is<br>
• Fishing net morphs will repositon the net portion of the prop<br>
• Rishing net morphs will reposition the interpropient in the • Vaka Histing Net-A listing net for the Vaka . You should load the Vaka Inst and while it is<br>
• selected load the Net. It will automatically "parent" itself to the Vaka.<br>
• Fishing net morphs will reposition the net porti **Example the Phorish will reposition the het portion of the proper settings and Wa'a Wa'a materials. Just make sure you select the appropriate model <u>before</u><br>and Wa'a Wa'a materials. Just make sure you select the appropria** There are three sub-folders which are self-explanatory; Oar Materials, Vaka Materials<br>There are three sub-folders which are self-explanatory; Oar Materials, Vaka Materials<br>and Wa'a Wa'a materials. Just make sure you select This folder contents which are settings for the Michael4, L'Homme and Hivewire3D's<br>and Wa'a Wa'a materials. Just make sure you select the appropriate model <u>before</u><br>applying the alternate material to the model.<br>This folder This folder contains 4 rowing poses for figures. There are two pose<br>applying the alternate material to the model.<br>This folder contains 4 rowing poses for figures. There are two pose<br>the canoe; the "left" description refers

**Posing the Oar (when use the standard oar model)**<br>The oar's center point is set to where the upper hand would be placed on the oar. This<br>was done to make the oar easier to rotate into the lower hand's position. YRotate wi **Posing the Oar (when use the standard oar model)**<br>The oar's center point is set to where the upper hand would be placed on the oar. This<br>was done to make the oar easier to rotate into the lower hand's position. YRotate wi **Posing the Oar (when use the standard oar model)**<br>The oar's center point is set to where the upper hand would be placed on the oar. This<br>was done to make the oar easier to rotate into the lower hand's position. YRotate wi **Posing the Oar (when use the standard oar model)**<br>The oar's center point is set to where the upper hand would be placed on the oar. This<br>was done to make the oar easier to rotate into the lower hand's position. YRotate wi **Posing the Oar (when use the standard oar model)**<br>The oar's center point is set to where the upper hand would be placed on the oar. This<br>was done to make the oar easier to rotate into the lower hand's position. YRotate wi

**Posing the Oar (when use the standard oar model)**<br>The oar's center point is set to where the upper hand would be placed on the oar. This<br>was done to make the oar easier to rotate into the lower hand's position. YRotate wi **Posing the Oar (when use the standard oar model)**<br>The oar's center point is set to where the upper hand would be placed on the oar. This<br>was done to make the oar easier to rotate into the lower hand's position. YRotate wi **Posing the Oar (when use the standard oar model)**<br>The oar's center point is set to where the upper hand would be placed on the oar. This<br>was done to make the oar easier to rotate into the lower hand's position. YRotate wi **Posing the Oar (when use the standard oar model)**<br>The oar's center point is set to where the upper hand would be placed on the oar.<br>was done to make the oar easier to rotate into the lower hand's position. YRotate<br>spin th **Posing the Oar (when use the standard oar model)**<br>The oar's center point is set to where the upper hand would be placed on the oar. This<br>was done to make the oar easier to rotate into the lower hand's position. YRotate wi

adjustments.

**Posing the Oar (when use the standard oar model)**<br>The oar's center point is set to where the upper hand would be placed on the oar. This<br>was done to make the oar easier to rotate into the lower hand's position. YRotate wi **Posing the Oar (when use the standard oar model)**<br>The oar's center point is set to where the upper hand would be placed on the oar. This<br>was done to make the oar assier to rotate into the lower hand's position. YRotate wi **Posing the Oar (when use the standard oar model)**<br>The oar's center point is set to where the upper hand would be placed on the oar. This<br>was done to make the oar easier to rotate into the lower hand's position. YRotate w The oar's center point is set to where the upper hand would be placed on the oar. This<br>was done to make the oar easier to rotate into the lower hand's position. YRotate will<br>spin the oar allowing the paddle to look differe The van soletic point is set to wirele the dipertial mot would be packed to the eart. This<br>was done to make the oar easier to rotate into the lower hand's position. YRotate will<br>spin the oar allowing the paddle to look dif was our corrider of the shape of the canoe in the offering the position. Thoucan serves the shape of the canonic spin the oar allowing the paddle to look different from pose to pose.<br> **Posing the Oar (when use the smart pr Posing the Oar (when use the smart prop oar model)**<br>Select the male figure you want and apply a "Rower" pose it him. Now, select the<br>corresponding Smart-prop Oar (Right or Left Side) and load that. With the figure<br>selecte For the male figure you want and papily and Thouser" Select the male figure you want anapply a "Rower" pose it him. Now, select the Scentesponding Smart-prop Oar (Right or Left Side) and load that. With the figure selected because of the shape by warrent way a provided to the canoes-- the meta-<br>corresponding Smart-prop Oar (Right or Left Side) and load that. With the figure<br>selected use either the Main or Hip part X-Y-Z trans dial(s) to plac conseptioning Unanception Data (vigit to them. others due that white the might spected use either the Main or Hip part X-Y-Z trans dial(s) to place him (and the parented oar) in the canoe.<br>
<u>Note:</u> Fermale characters can a selection are enter in wind in the paint  $x^{2} + 2$  datis dialy) to place intir (and the painted oar) in the canoe.<br>
Note: Female characters can also be used but will probably require some minor pose<br>
adjustments.<br>
Alterati **Reference Carry in the cance.**<br> **Rote:** Fermale characters can also be used but will probably require some minor pose<br>
Alteratively, you could use the "positioning" poses (found in the "Positioning in Cances"<br>
sub-folder)

Note: DAZ Studio does some weird things when "parenting" figures to the canoes-- it<br>moves them. This issue is easily remedied by going to the "Body" (Main) parameter<br>controls on the figure(s) and simply zeroing out the X-Y sing a crew of 3-9 people per canoe can be a daunting challenge and tax your<br>conventions. The two front positions (1 & 5) on the wa'a wa'a will have leg issues with most<br>figures because of the shape of the canoe and will n show the two front positions (1 & 5) on the wara ward will have leg issues with most<br>figures because of the shape of the canoe and will need additional manual leg posing.<br>Once your crew is assembled, parent all the figures Once your crew is assembled, parent all the figures to the canoe(s) and select the main<br>X-Y-Z Trans on the canoe to embark on your adventure!<br>Note: DAZ Studio does some weird things when "parenting" figures to the canoes-by concerned and subsection of the matter in the induced of the called spin and select the main explicit the scheen the scheen of the scheen and simply zeroing out the X-Y-X Trans values (which for some on DAZ Studio 'unze Extrains on the cance to embank of your adventure:<br>
The case of the case of things when "parenting" figures to the<br>
res them. This issue is easily remedied by going to the "Body" (Main)<br>
rols on the figure(s) and simply ze

Voyager…

- <ul>\n<li>■ <b>Remember the "Rower" posing process.</b> Load a human figure, then load the Right or Left side Oar to parent to the "Rower" and finally load the Right or Left Rowing Pose.</li>\n<li>▶ Dress your human figures only from waist up. No one is going to see the part in</li>\n</ul> **Remember the "Rower" posing process.** Load a human figure, then load the Right or Left side Oar to parent to the "Rower" and finally load the Right or Left Rowing Pose.<br>Dress your human figures only from waist up. No one
- Remember the "Rower" posing process. Load a human figure, the<br>Right or Left side Oar to parent to the "Rower" and finally load the Righ<br>Rowing Pose.<br>Dress your human figures only from waist up. No one is going to s<br>the can ■ Remember the "Rower" posing process. Load a human figure, then load the Right or Left side Oar to parent to the "Rower" and finally load the Right or Left Rowing Pose.<br>
■ Dress your human figures only from waist up. No Remember the "Rower" posing process. Load a human figure, then load the<br>Right or Left side Oar to parent to the "Rower" and finally load the Right or Left<br>Rowing Pose.<br>Dress your human figures only from waist up. No one is **Remember the "Rower" posing process.** Load a human figure, then load the Right or Left side Oar to parent to the "Rower" and finally load the Right or Left Rowing Pose.<br>Dress your human figures only from waist up. No one **Remember the "Rower" posing process.** Load a human figure, then load the Right or Left side Oar to parent to the "Rower" and finally load the Right or Left Rowing Pose.<br> **Dress your human figures only from waist up.** No o ■ **Examember the "Rower" posing process.** Load a human figure, then load the Right or Left side Oar to parent to the "Rower" and finally load the Right or Left Rowing Pose.<br>
■ Dress your human figures only from waist up. **Remember the "Rower" posing process.** Load a human figure, then load the<br>Right or Left side Oar to parent to the "Rower" and finally load the Right or Left<br>Rowing Pose.<br>**Dress your human figures only from waist up**. No on **Remember the "Rower" posing process.** Load a human figure, then load the Right or Left side Oar to parent to the "Rower" and finally load the Right or Left Rowing Pose.<br> **Dress your human figures only from waist up.** No o ■ **Remember the "Rower" posing process.** Load a human figure, then load the Right or Left side Oar to parent to the "Rower" and finally load the Right or Left Rowing Pose.<br>
■ Dress your human figures only from waist up. N **Remember the "Rower" posing process.** Load a human figure, then load the Right or Left Rowing Pose.<br> **Dress your human figures only from waist up.** No one is going to see the part in<br> **Dress your human figures only from w Remember the "Rower" posing process.** Load a human figure, then load the Right or Left side Oar to parent to the "Rower" and finally load the Right or Left Rowing Pose.<br> **Dress your human figures only from waist up.** No o
- 
- 
- **Remember the "Rower" posing process.** Load a human figure, then load the Right or Left Rowing Pose.<br>
 **Dress your human figures only from waist up.** No one is going to see the part in the cance hull, so why add clothi Netter the "Nower" positive" (The "Rower" and finally load the Right or Left for the summan figures only from waist up. No one is going to see the part in the cance hull, so why add clothing there. Besides the interior of Nowing Pose.<br>
Rowing Pose.<br>
Dress your human figures only from waist up. No one is going to see the part in<br>
the canoe hull, so why add clothing there. Besides the interior of the canoes can't<br>
displace the ocean water pro Nowing rose.<br>
Dress your human figures only from waist up. No one is going to see the part in<br>
the cance hull, so why add clothing there. Besides the interior of the cances can't<br>
displace the ocean water prop/plane you ar **Dress your human figures only from waist up.** No one is going to see the part in the cance hull, so why add clothing there. Besides the interior of the canoes can't displace the ocean water prop/plane you are using, so pr the canoe hull, so why add clothing there. Besides the interior of displace the ocean water prop/plane you are using, so probably varmera pointed there anyways.<br>
If using the "Royal Hawaiian" set feathered cloak do that ch Tropics set-- It's perfect for Hawai'l. I also like Nerd3D's "Waves at the Beach". If<br>all you want is ocean, using my SeaDisk prop (that comes in Songbird ReMix<br>Seabirds v1, 2, or 3) is an easy, low resource solution. Simp **•** Distant Canoes probably don't need crews (or at best skeleton crews). If your<br>
adding in canoes in the distance, consider leaving them unmanned or just putting<br>
rowers on the visible side.<br>
• The Ocean. There's not a **• Distant Canoes probably don't need crews (or at best skeleton crews).** If your adding in canoes in the distance, consider leaving them unmanned or just putting rowers on the visible side.<br>
• The Ocean. There's not a lo

adding in canoes in the distance, consider leaving them unmanned or just putting<br> **The Ocean.** There's not a lot of ocean oriented 3D landscaping out there. I have 3<br>
suggestions... If using DAZ Studio, I highly recommend **From Solution 1999** The Visible side.<br> **The Ocean.** There's not a lot of ocean oriented 3D landscaping out there. I have 3<br>
suggestions... If using DAZ Studio, I highly recommend using the UltraScenery.<br>
Tropics set - It' **• The Ocean.** There's not a lot of ocean oriented 3D landscaping out there. I have 3<br>suggestions... if using DAZ Studio, I highly recommend using the UltraScenery<br>Tropics set-- It's perfect for Hawai'l. I also like Nerd **and the Crease in the Simula in the Simula Simula Simula Simula Simula Simula Simula Simula Simula Tropics set— it's perfect for Hawai'l. I also like Nerd3D's "Waves at the Beach". If all you want is ocean, using my SeaDi** suggestions... if using DAZ Studio, I highly recommend using the UltraScenery<br>
Tropics set-- It's perfect for Hawa'il. I also like Nerd3D's "Waves at the Beach". If<br>
all you want is ocean, using my SeaDisk prop (that comes all you want is ocean, using my SeaDisk prop (that comes in Songbird ReMix<br>
Seabirds v1, 2, or 3) is an easy, low resource solution. Simply scale it up to 1,000<br>
or so.<br>
I'm admittedly a Poser rule-breaker. Being a Poser Seabirds v1, 2, or 3) is an easy, low resource solution. Simply scale it up to 1,000<br>or so.<br>The action of the Control of the Control of the Control of the Figures of the Figures one feature is Poser that's always diven me **POSCP Trouble Shocks** Tries are the traditional Poser rule-breaker. Being a Poser user for two and a half decades, there's one feature is Poser that's always diven me crazy-- the Libraries. I hate having to search down t I'm admittedly a Poser rule-breaker. Being a Poser user for two and a half decades, there's one feature is Poser that's always diven me crazy--the Libraries. I hate having to search town the model in figures, add a materi

# **SPECIAL THANKS TO MY BETA TEAM...**<br>2012 Original Release FlintHawk Linda Jan and Sandra

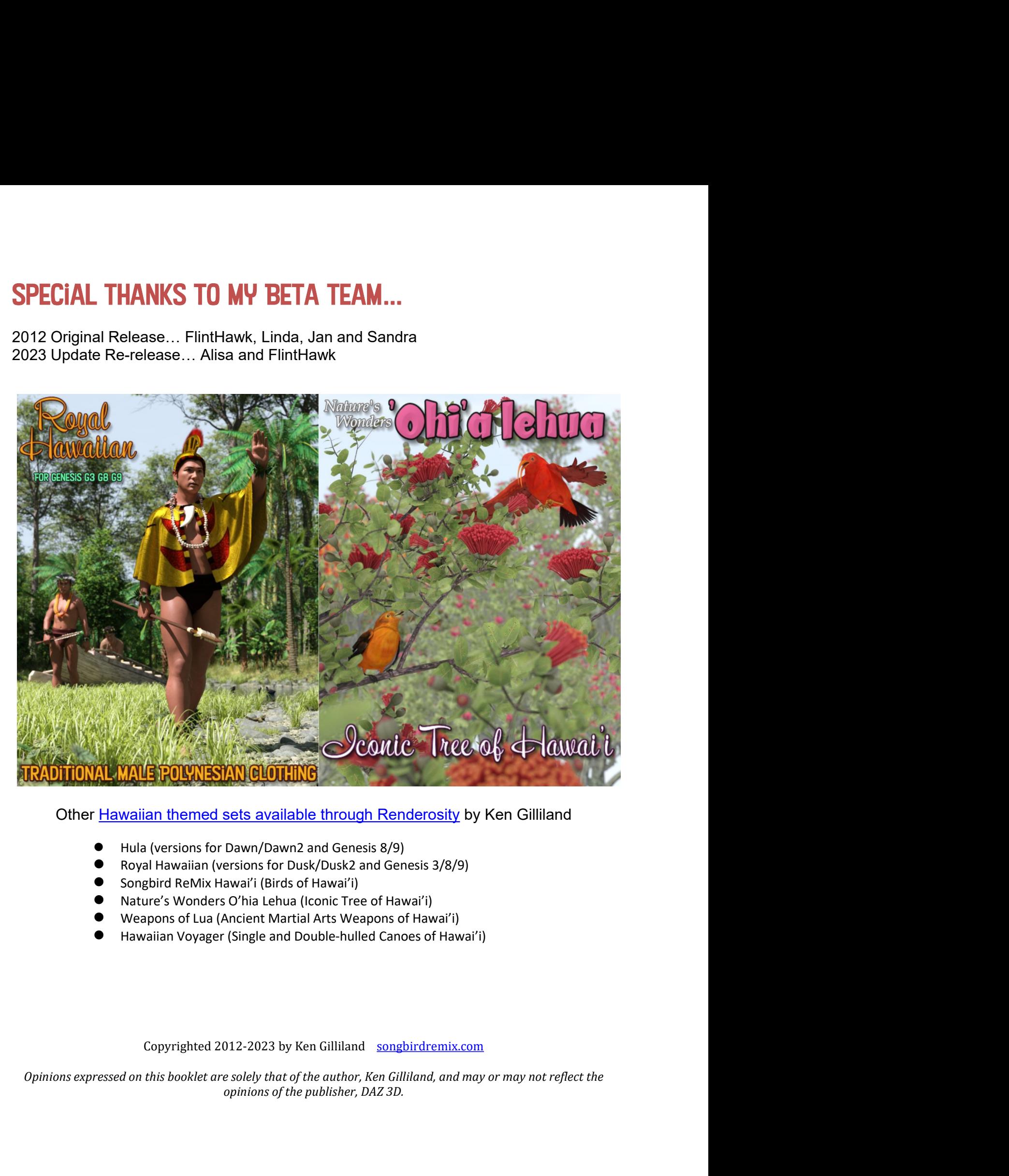

- 
- 
- 
- 
- 
-